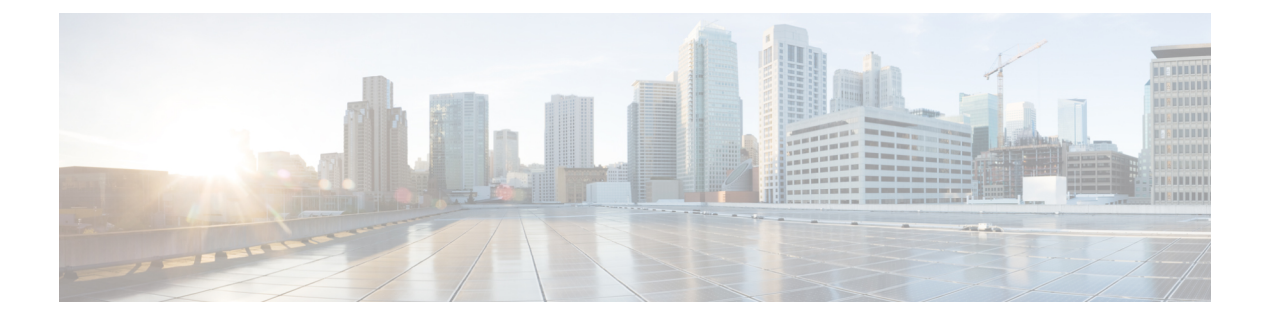

# **VXLAN** インターフェイス

この章では、仮想拡張 LAN (VXLAN) インターフェイスを設定する方法について説明しま す。VXLAN は、レイヤ 2 ネットワークを拡張するためにレイヤ 3 物理ネットワーク上のレイ ヤ 2 仮想ネットワークとして機能します。

- VXLAN [インターフェイスの概要](#page-0-0) (1 ページ)
- VXLAN [インターフェイスのガイドライン](#page-6-0) (7 ページ)
- VXLAN [インターフェイスのデフォルト設定](#page-6-1) (7 ページ)
- VXLAN [インターフェイスの設定](#page-6-2) (7 ページ)
- VXLAN [インターフェイスのモニタリング](#page-11-0) (12 ページ)
- VXLAN [インターフェイスの例](#page-13-0) (14 ページ)
- VXLAN [インターフェイスの履歴](#page-18-0) (19 ページ)

## <span id="page-0-0"></span>**VXLAN** インターフェイスの概要

VXLAN は、VLAN の場合と同じイーサネット レイヤ 2 ネットワーク サービスを提供します が、より優れた拡張性と柔軟性を備えています。VLAN と比較して、VXLAN には次の利点が あります。

- データセンター全体でのマルチテナント セグメントの柔軟な配置。
- ·より多くのレイヤ2セグメント(最大 1600 万の VXLAN セグメント)に対応するための 高度なスケーラビリティ。

ここでは、VXLANの動作について説明します。詳細については、RFC7348を参照してくださ い。

## **VXLAN** カプセル化

VXLAN は、レイヤ 3 ネットワーク上のレイヤ 2 オーバーレイ方式です。VXLAN は、MAC Address-in-User DatagramProtocol(MAC-in-UDP)のカプセル化を使用します。元のレイヤ2フ レームに VXLAN ヘッダーが追加され、UDP-IP パケットに置かれます。

## **VXLAN** トンネル エンドポイント

VXLANトンネルエンドポイント(VTEP)デバイスは、VXLANのカプセル化およびカプセル 化解除を実行します。各 VTEP には 2 つのインターフェイス タイプ(セキュリティ ポリシー を適用するVXLAN Network Identifier (VNI) インターフェイスと呼ばれる1つ以上の仮想イン ターフェイスと、 VTEP 間に VNI をトンネリングする VTEP 送信元インターフェイスと呼ば れる通常のインターフェイス)があります。VTEP 送信元インターフェイスは、VTEP 間通信 のトランスポート IP ネットワークに接続されます。

次の図に、レイヤ 3 ネットワークで VTEP として機能し、サイト間の VNI 1、2、3 を拡張する 2 つの ASA と仮想サーバ 2 を示します。ASA は、VXLAN と VXLAN 以外のネットワークの間 のブリッジまたはゲートウェイとして機能します。

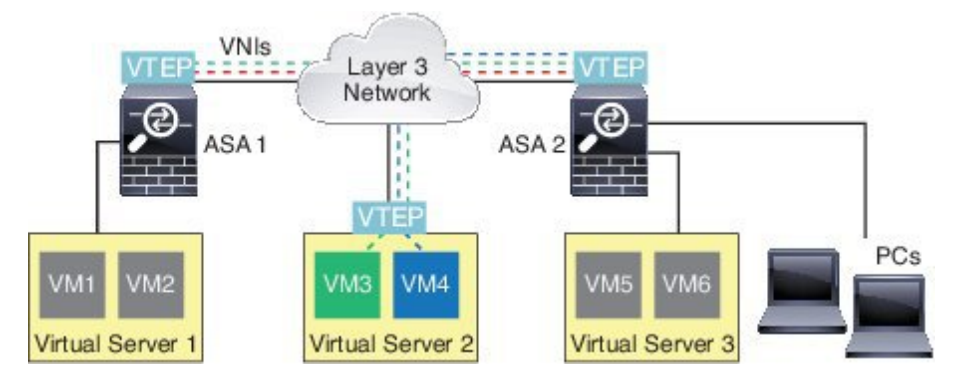

VTEP 間の基盤となる IP ネットワークは、VXLAN オーバーレイに依存しません。カプセル化 されたパケットは、発信元 IP アドレスとして開始 VTEP を持ち、宛先 IP アドレスとして終端 VTEP を持っており、外部 IP アドレス ヘッダーに基づいてルーティングされます。宛先 IP ア ドレスは、リモートVTEPが不明な場合、マルチキャストグループにすることができます。デ フォルトでは、宛先ポートは UDP ポート 4789 です(ユーザ設定可能)。

## **VTEP** 送信元インターフェイス

VTEP送信元インターフェイスは、すべてのVNIインターフェイスに関連付けられる予定の標 準の ASA インターフェイス(物理、冗長、EtherChannel、または VLAN)です。ASA/セキュ リティ コンテキストごとに 1 つの VTEP 送信元インターフェイスを設定できます。

VTEP 送信元インターフェイスは、VXLAN トラフィック専用にすることができますが、その 使用に制限されません。必要に応じて、インターフェイスを通常のトラフィックに使用し、そ のトラフィックのインターフェイスにセキュリティポリシーを適用できます。ただし、VXLAN トラフィックの場合は、すべてのセキュリティ ポリシーを VNI インターフェイスに適用する 必要があります。VTEP インターフェイスは、物理ポートとしてのみ機能します。

トランスペアレントファイアウォールモードでは、VTEP送信元インターフェイスは、BVIの 一部ではないため、そのIPアドレスを設定しません。このインターフェイスは、管理インター フェイスが処理される方法に似ています。

### **VNI** インターフェイス

VNI インターフェイスは VLAN インターフェイスに似ています。VNI インターフェイスは、 タギングを使用して特定の物理インターフェイスでのネットワークトラフィックの分割を維持 する仮想インターフェイスです。各VNI インターフェイスにセキュリティ ポリシーを直接適 用します。

すべての VNI インターフェイスは、同じ VTEP インターフェイスに関連付けられます。

## **VXLAN** パケット処理

VTEP 送信元インターフェイスを出入りするトラフィックは、VXLAN 処理、特にカプセル化 または非カプセル化の対象となります。

カプセル化処理には、次のタスクが含まれます。

- VTEP送信元インターフェイスにより、VXLANヘッダーが含まれている内部MACフレー ムがカプセル化されます。
- UDP チェックサム フィールドがゼロに設定されます。
- 外部フレームの送信元 IP がVTEP インターフェイスの IP に設定されます。
- 外部フレームの宛先 IP がリモート VTEP IP ルックアップによって決定されます。

カプセル化解除については、次の場合に ASA によって VXLAN パケットのみがカプセル化解 除されます。

- •これが、宛先ポートが4789に設定された UDP パケットである場合(この値はユーザ設定 可能です)。
- 入力インターフェイスが VTEP 送信元インターフェイスである場合。
- 入力インターフェイスの IP アドレスが宛先 IP アドレスと同じになります。
- VXLAN パケット形式が標準に準拠します。

## ピア **VTEP**

ASA がピア VTEP の背後にあるデバイスにパケットを送信する場合、ASA には次の 2 つの重 要な情報が必要です。

- リモート デバイスの宛先 MAC アドレス
- ピア VTEP の宛先 IP アドレス

ASA がこの情報を検出するには 2 つの方法あります。

• 単一のピア VTEP IP アドレスを ASA に静的に設定できます。 手動で複数のピアを定義することはできません。

ASA が VXLAN カプセル化 ARP ブロードキャストを VTEP に送信し、エンド ノードの MAC アドレスを取得します。

• マルチキャストグループは、VNIインターフェイスごとに(またはVTEP全体に)設定で きます。

ASA は、IP マルチキャスト パケット内の VXLAN カプセル化 ARP ブロードキャスト パ ケットを VTEP 送信元インターフェイスを経由して送信します。この ARP 要求への応答 により、ASA はリモート VTEP の IP アドレスと、リモート エンド ノードの宛先 MAC ア ドレスの両方を取得することができます。

ASAはVNIインターフェイスのリモートVTEPIPアドレスに対する宛先MACアドレスのマッ ピングを維持します。

### **VXLAN** 使用例

ここでは、ASA 上への VXLAN の実装事例について説明します。

#### **VXLAN** ブリッジまたはゲートウェイの概要

各 ASA の VTEP は、VM、サーバ、PC、VXLAN のオーバーレイ ネットワークなどのエンド ノードの間のブリッジまたはゲートウェイとして機能します。VTEP 送信元インターフェイス 経由のVXLANカプセル化を使用して受信された着信フレームの場合は、ASAがVXLANヘッ ダーを抽出して、内部イーサネット フレームの宛先 MAC アドレスに基づいて非 VXLAN ネッ トワークに接続された物理インターフェイスにその着信フレームを転送します。

ASA は、常に VXLAN パケットを処理します。未処理の VXLAN パケットを他の 2 つの VTEP 間でそのまま転送しません。

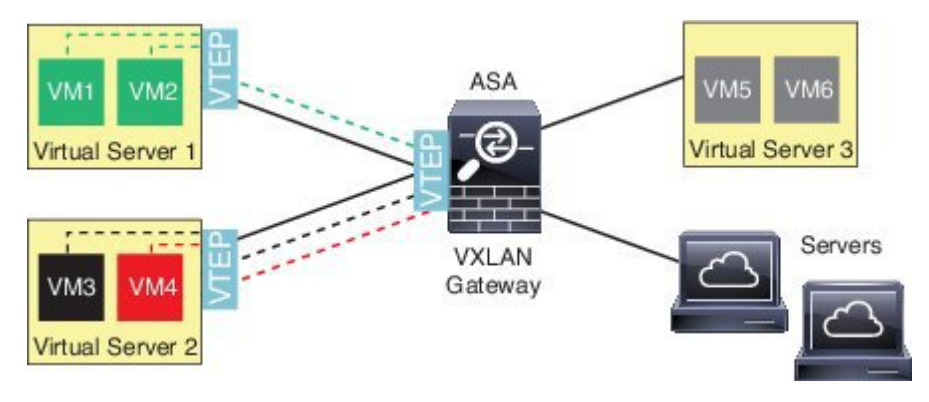

### **VXLAN** ブリッジ

ブリッジグループを使用する場合(トランスペアレント ファイアウォール モードまたは任意 ルーテッドモード)、ASAは、同じネットワークに存在するVXLANセグメント(リモート) とローカルセグメント間のVXLANブリッジとして機能できます。この場合、ブリッジグルー プのメンバーは通常インターフェイス 1 つのメンバーが通常のインターフェイスで、もう 1 つ のメンバーが VNI インターフェイスです。

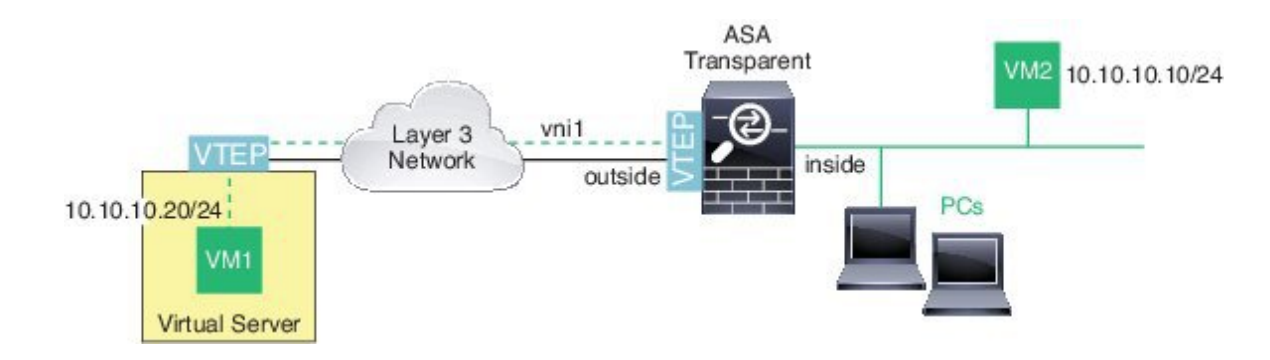

### **VXLAN** ゲートウェイ(ルーテッド モード)

ASA は、VXLAN ドメインと VXLAN 以外のドメインの間のルータとして機能し、異なるネッ トワーク上のデバイスを接続できます。

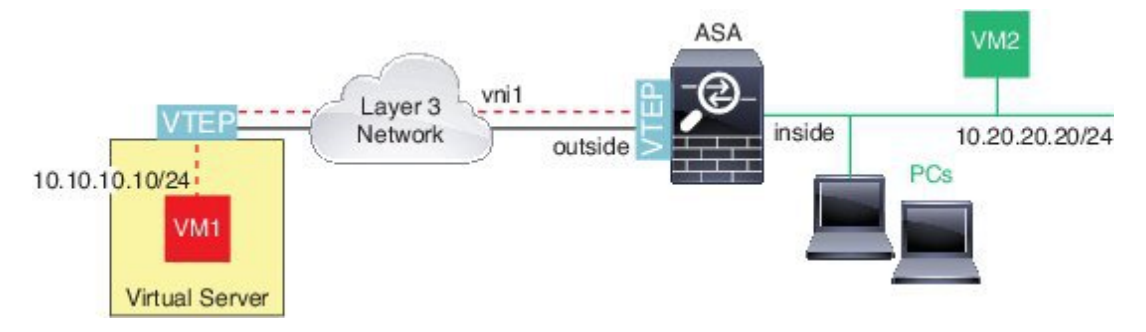

### **VXLAN** ドメイン間のルータ

VXLAN 拡張レイヤ 2 ドメインを使用すると、VM は、ASA が同じラックにないとき、あるい は ASA がレイヤ 3 ネットワーク上の離れた場所にあるときに、ゲートウェイとして ASA を指 し示すことができます。

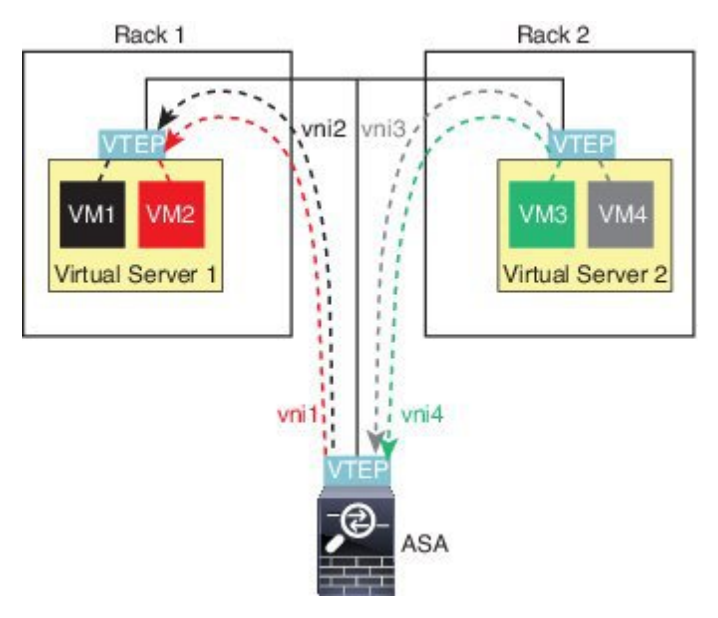

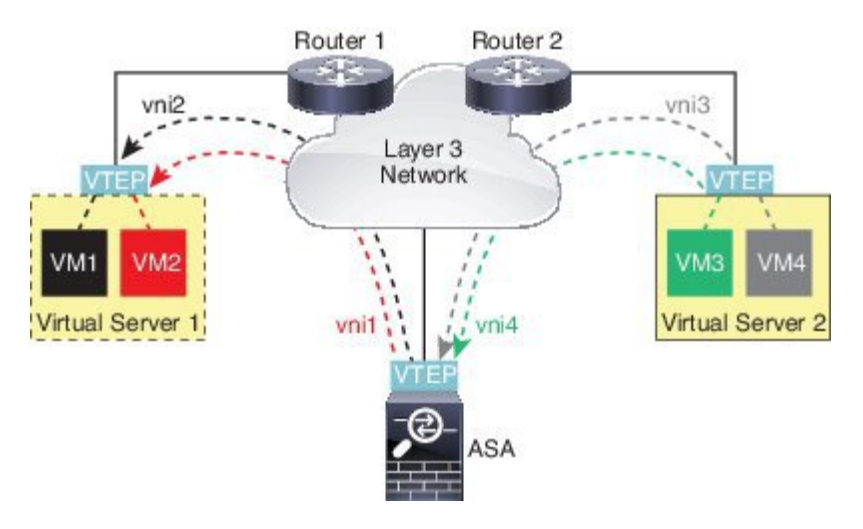

このシナリオに関する次の注意事項を参照してください。

- **1.** VM3からVM1へのパケットでは、ASAがデフォルトゲートウェイであるため、宛先MAC アドレスは ASA の MAC アドレスです。
- **2.** 仮想サーバ 2 の VTEP 送信元インターフェイスは、VM3 からパケットを受信してから、 VNI 3 の VXLAN タグでパケットをカプセル化して ASA に送信します。
- **3.** ASAは、パケットを受信すると、パケットをカプセル化解除して内部フレームを取得しま す。
- **4.** ASA は、ルート ルックアップに内部フレームを使用して、宛先が VNI 2 上であることを 認識します。VM1 のマッピングがまだない場合、ASA は VNI 2 カプセル化された ARP ブ ロードキャストを VNI 2 のマルチキャスト グループ IP で送信します。

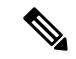

- このシナリオでは複数の VTEP ピアがあるため、ASA は複数のダイナミック VTEP ピア ディ スカバリを使用する必要があります。 (注)
	- **5.** ASA は VNI 2 の VXLAN タグでパケットを再度カプセル化し、仮想サーバ 1 に送信しま す。カプセル化の前に、ASA は内部フレームの宛先 MAC アドレスを変更して VM1 の MAC にします (ASA で VM1 の MAC アドレスを取得するためにマルチキャスト カプセル 化 ARP が必要な場合があります)。
	- **6.** 仮想サーバ 1 は、VXLAN パケットを受信すると、パケットをカプセル化解除して内部フ レームを VM1 に配信します。

# <span id="page-6-0"></span>**VXLAN** インターフェイスのガイドライン

#### **IPv6**

- VNI インターフェイスでは、IPv6 トラフィックをサポートしますが、VTEP 送信元イン ターフェイス IP アドレスでは、IPv4 のみをサポートします。
- IPv6 OSPF インターフェイス設定はサポートされていません。

#### クラスタ

ASA クラスタリングでは、個別インターフェイス モードの VXLAN をサポートしません。 Spanned EtherChannel モードでのみ VXLAN をサポートします。

#### **Routing**

• VNI インターフェイスでは、スタティック ルーティングまたはポリシー ベース ルーティ ングのみをサポートします。ダイナミック ルーティング プロトコルはサポートされませ  $h_{\circ}$ 

#### **MTU**

送信元インターフェイスの MTU が 1554 バイト未満の場合、ASA は自動的に MTU を 1554 バ イトに増やします。この場合、イーサネットデータグラム全体がカプセル化されるため、新し いパケットのサイズが大きくなるため、より大きな MTU が必要になります。他のデバイスが 使用する MTU の方が大きい場合、送信元インターフェイス MTU を、ネットワーク MTU + 54 バイトに設定する必要があります。この MTU は、ジャンボ フレーム予約を有効にする必要が あります。ジャンボ フレーム [サポートの有効化](asa-910-general-config_chapter12.pdf#nameddest=unique_661) を参照してください。

## <span id="page-6-2"></span><span id="page-6-1"></span>**VXLAN** インターフェイスのデフォルト設定

デフォルトでは、VNI インターフェイスはイネーブルになっています。

## **VXLAN** インターフェイスの設定

VXLAN を設定するには、次の手順を実行します。

#### 手順

ステップ **1** VTEP [送信元インターフェイスの設定](#page-7-0) (8 ページ)。 ステップ **2** VNI [インターフェイスの設定](#page-9-0) (10 ページ)

ステップ **3** [\(オプション\)](#page-10-0)VXLAN UDP ポートの変更 (11 ページ)を使用して無効にすることができま す。

## <span id="page-7-0"></span>**VTEP** 送信元インターフェイスの設定

ASA ごと、またはセキュリティ コンテキストごとに 1 つの VTEP 送信元インターフェイスを 設定できます。VTEP は、ネットワーク仮想化エンドポイント(NVE)として定義されます。 VXLAN VTEP が現時点でサポートされている NVE です。

#### 始める前に

マルチ コンテキスト モードでは、この項のタスクをコンテキスト実行スペースで実行してく ださい。設定したいコンテキストを変更するには、**changeto context***name* コマンドを入力しま す。

#### 手順

ステップ **1** (トランスペアレント モード)送信元インターフェイスが NVE 専用であることを指定しま す。

**interface** *id*

#### **nve-only**

#### 例:

ciscoasa(config)# interface gigabitethernet 1/1 ciscoasa(config-if)# nve-only

<span id="page-7-1"></span>この設定により、インターフェイスの IP アドレスを設定することができます。このコマンド は、この設定によってトラフィックがこのインターフェイスのVXLANおよび共通の管理トラ フィックのみに制限されるルーテッド モードではオプションです。

ステップ **2** 送信元インターフェイス名と IPv4 アドレスを設定します。

#### 例:

(ルーテッド モード)

```
ciscoasa(config)# interface gigabitethernet 1/1
ciscoasa(config-if)# nameif outside
ciscoasa(config-if)# ip address 10.1.1.1 255.255.255.0
```
#### 例:

(トランスペアレント モード)

```
ciscoasa(config)# interface gigabitethernet 1/1
ciscoasa(config-if)# nve-only
```

```
ciscoasa(config-if)# nameif outside
ciscoasa(config-if)# ip address 10.1.1.1 255.255.255.0
```
ステップ **3** NVE インスタンスを指定します。

**nve 1**

ID 1 で NVE インスタンスを 1 つだけ指定できます。

- **encapsulation vxlan** コマンドが NVE インスタンスのデフォルトにより追加されます。 明示的に追加する必要はありません。 (注)
- ステップ **4** [ステップ](#page-7-1) 2 で設定した送信元インターフェイス名を指定します。

**source-interface** *interface-name*

例:

ciscoasa(cfg-nve)# source-interface outside

- 送信元インターフェイスの MTU が 1554 バイト未満の場合、ASA は自動的に MTU を 1554 バイトに増やします。 (注)
- ステップ **5** (マルチ コンテキスト モード(シングル モードではオプション)手動でピア VTEP の IP アド レスを指定します。

#### **peer ip** *ip\_address*

#### 例:

ciscoasa(cfg-nve)# peer ip 10.1.1.2

ピア IP アドレスを指定した場合、マルチキャスト グループ ディスカバリは使用できません。 マルチキャストは、マルチ コンテキスト モードではサポートされていないため、手動設定が 唯一のオプションです。VTEP には 1 つのピアのみを指定できます。

ステップ **6** (オプション、シングルモードのみ)関連付けられたすべてのVNIインターフェイスにデフォ ルトのマルチキャスト グループを指定します。

#### **default-mcast-group** *mcast\_ip*

例:

ciscoasa(cfg-nve)# default-mcast-group 236.0.0.100

VNI インターフェイスごとにマルチキャスト グループを設定していない場合は、このグルー プが使用されます。その VNI インターフェイス レベルでグループを設定している場合は、そ のグループがこの設定よりも優先されます。

### <span id="page-9-0"></span>**VNI** インターフェイスの設定

VNIインターフェイスを追加してそれをVTEP送信元インターフェイスに関連付けて、基本イ ンターフェイス パラメータを設定します。

#### 手順

ステップ1 VNI インターフェイスを作成します。

**interface vni** *vni\_num*

例:

ciscoasa(config)# interface vni 1

1 ~ 10000 の範囲で ID を設定します。この ID は内部インターフェイス識別子です。

ステップ **2** VXLAN セグメント ID を指定します。

#### **segment-id** *id*

例:

ciscoasa(config-if)# segment-id 1000

1 ~ 16777215 の範囲で ID を設定します。セグメント ID は VXLAN タギングに使用されます。

ステップ **3** (トランスペアレント モードの場合は必須)このインターフェイスを関連付けるブリッジ グ ループを指定します。

#### **bridge-group** *number*

例:

ciscoasa(config-if)# bridge-group 1

BVIインターフェイスを設定して通常のインターフェイスをこのブリッジグループに関連付け るには、のブリッジ グループ [インターフェイスの設定](asa-910-general-config_chapter16.pdf#nameddest=unique_717)を参照してください。

ステップ **4** このインターフェイスを VTEP 送信元インターフェイスに関連付けます。

#### **vtep-nve 1**

ステップ5 インターフェイスの名前を指定します。

**nameif** *vni\_interface\_name*

例:

ciscoasa(config-if)# nameif vxlan1000

*name* は最大 48 文字のテキスト文字列です。大文字と小文字は区別されません。名前を変更す るには、このコマンドで新しい値を再入力します。その名前を参照するすべてのコマンドが削 除されるため、**no** 形式は入力しないでください。

ステップ **6** (ルーテッド モード)IPv4 アドレスと IPv6 アドレスの一方または両方を割り当てます。

**ip address** {*ip\_address* [*mask*] [**standby** *ip\_address*] | **dhcp** [**setroute**] | **pppoe** [**setroute**]} **ipv6 address** {**autoconfig** | *ipv6-address*/*prefix-length* [ **standby** *ipv6-address*]} 例:

```
ciscoasa(config-if)# ip address 10.1.1.1 255.255.255.0 standby 10.1.1.2
ciscoasa(config-if)# ipv6 address 2001:0DB8::BA98:0:3210/48
```
ステップ1 セキュリティレベルを設定します。

#### **security-level** *level*

例:

ciscoasa(config-if)# security-level 50

*number* には、0(最下位)~ 100(最上位)の整数を指定します。

ステップ **8** (シングル モード)マルチキャスト グループ アドレスを設定します。

#### **mcast-group** *multicast\_ip*

#### 例:

ciscoasa(config-if)# mcast-group 236.0.0.100

VNIインターフェイスに対してマルチキャストグループを設定しない場合は、VTEP送信元イ ンターフェイス設定のデフォルトグループが使用されます(使用可能な場合)。VTEP送信元 インターフェイスに対して手動でVTEPピアIPを設定した場合、VNIインターフェイスに対し てマルチキャスト グループを指定することはできません。マルチキャストは、マルチ コンテ キスト モードではサポートされていません。

### <span id="page-10-0"></span>(オプション)**VXLAN UDP** ポートの変更

デフォルトでは、VTEP 送信元インターフェイスは UDP ポート 4789 への VXLAN トラフィッ クを受け入れます。ネットワークで標準以外のポートを使用する場合は、それを変更できま す。

#### 始める前に

マルチ コンテキスト モードでは、システム実行スペースで次のタスクを実行します。コンテ キストからシステム実行スペースに切り替えるには、**changeto system**コマンドを入力します。

手順

VXLAN UDP ポートを設定します。

**vxlan** *port number*

例:

ciscoasa(config)# vxlan port 5678

# <span id="page-11-0"></span>**VXLAN** インターフェイスのモニタリング

VTEPインターフェイスおよびVNIインターフェイスをモニタするには、次のコマンドを参照 してください。

• **show nve** [*id*] [**summary**]

このコマンドは、NVE インターフェイスのパラメータ、ステータス、および統計情報と キャリア インターフェイス (送信元インターフェイス)のステータス、この NVE を VXLAN VTEP として使用する VNI、ならびにこの NVE インターフェイスに関連付けられ ているピア VTEP IP アドレスを表示します。**summary** オプションを指定すると、このコ マンドは、the status of the NVE インターフェイスのステータス、NVE インターフェイスの 背後にある VNI の数、 検出された VTEP の数を表示します。

**show nve 1** コマンドについては、次の出力を参照してください。

```
ciscoasa# show nve 1
ciscoasa(config-if)# show nve
nve 1, source-interface "inside" is up
IP address 15.1.2.1, subnet mask 255.255.255.0
Encapsulation: vxlan
Encapsulated traffic statistics:
6701004 packets input, 3196266002 bytes
6700897 packets output, 3437418084 bytes
1 packets dropped
Number of configured static peer VTEPs: 0
Number of discovered peer VTEPs: 1
Discovered peer VTEPs:
IP address 15.1.2.3
Number of VNIs attached to nve 1: 2
VNIs attached:
vni 2: segment-id 5002, mcast-group 239.1.2.3
vni 1: segment-id 5001, mcast-group 239.1.2.3
```
**show nve 1 summary** コマンドについては、次の出力を参照してください。

```
ciscoasa# show nve 1 summary
nve 1, source-interface "inside" is up
Encapsulation: vxlan
Number of configured static peer VTEPs: 0
Number of discovered peer VTEPs: 1
```
Default multicast group: 239.1.2.3 Number of VNIs attached to nve 1: 2

#### • **show interface vni** *id* [**summary**]

このコマンドは、VNIインターフェイスのパラメータ、ステータス、および統計情報と、 ブリッジされているインターフェイス(設定されている場合)のステータス、ならびに関 連付けられている NVE インターフェイスを表示します。**summary** オプションを指定する と、VNI インターフェイスのパラメータのみが表示されます。

**show interface vni 1** コマンドについては、次の出力を参照してください。

```
ciscoasa# show interface vni 1
Interface vni1 "vni-inside", is up, line protocol is up
VTEP-NVE 1
Segment-id 5001
Tag-switching: disabled
MTU: 1500
MAC: aaaa.bbbb.1234
IP address 192.168.0.1, subnet mask 255.255.255.0
Multicast group 239.1.3.3
Traffic Statistics for "vni-inside":
235 packets input, 23606 bytes
524 packets output, 32364 bytes
14 packets dropped
1 minute input rate 0 pkts/sec, 0 bytes/sec
1 minute output rate 0 pkts/sec, 2 bytes/sec
1 minute drop rate, 0 pkts/sec
5 minute input rate 0 pkts/sec, 0 bytes/sec
5 minute output rate 0 pkts/sec, 0 bytes/sec
5 minute drop rate, 0 pkts/sec
```
**show interface vni 1 summary** コマンドについては、次の出力を参照してください。

ciscoasa# **show interface vni 1 summary** Interface vni1 "vni-inside", is up, line protocol is up VTEP-NVE 1 Segment-id 5001 Tag-switching: disabled MTU: 1500 MAC: aaaa.bbbb.1234 IP address 192.168.0.1, subnet mask 255.255.255.0 Multicast group not configured

#### • **show vni vlan-mapping**

このコマンドは、VNIセグメントIDと、VLANインターフェイスまたは物理インターフェ イス間のマッピングを表示します。このコマンドは、ルーテッドモードでは、VXLANと VLAN間ののマッピングに表示する値を大量に含めることができるため、トランスペアレ ント ファイアウォール モードでのみ有効です。

**show vni vlan-mapping** コマンドについては、次の出力を参照してください。

```
ciscoasa# show vni vlan-mapping
vni1: segment-id: 6000, interface: 'g0110', vlan 10, interface: 'g0111', vlan 11
vni2: segment_id: 5000, interface: 'g01100', vlan 1, interface: 'g111', vlan 3,
```
interface: 'g112', vlan 4

• **show arp vtep-mapping**

このコマンドは、リモート セグメント ドメインにある IP アドレスとリモート VTEP IP ア ドレス用の VNI インターフェイスにキャッシュされた MAC アドレスを表示します。

**show arp vtep-mapping** コマンドについては、次の出力を参照してください。

```
ciscoasa# show arp vtep-mapping
vni-outside 192.168.1.4 0012.0100.0003 577 15.1.2.3
vni-inside 192.168.0.4 0014.0100.0003 577 15.1.2.3
```
• **show mac-address-table vtep-mapping**

このコマンドは、リモート VTEP IP アドレスが設定された VNI インターフェイス上のレ イヤ2転送テーブル (MAC アドレステーブル)を表示します。

**show mac-address-table vtep-mapping**コマンドについては、次の出力を参照してください。

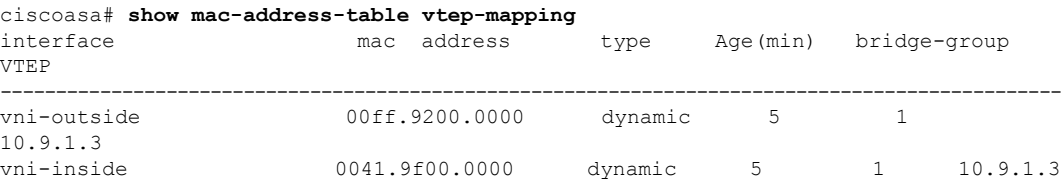

## <span id="page-13-0"></span>**VXLAN** インターフェイスの例

次の VXLAN の設定例を参照してください。

## トランスペアレント **VXLAN** ゲートウェイの例

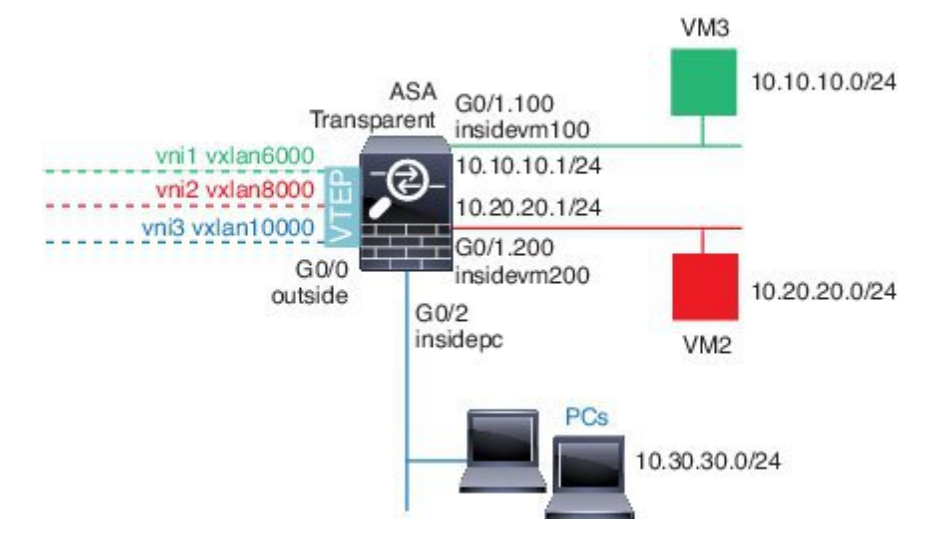

この例の次の説明を参照してください。

- GigabitEthernet 0/0 の外部インターフェイスは、VTEP 送信元インターフェイスとして使用 され、レイヤ 3 ネットワークに接続されます。
- GigabitEthernet 0/1.100 の insidevm100 VLAN サブインターフェイスは、VM3 が存在する 10.10.10.0/24 ネットワークに接続されます。VM3 が VM1 と通信する場合(表示されませ ん。両方とも、10.10.10.0/24 の IP アドレスを持つ)、ASA は VXLAN タグ 6000 を使用し ます。
- GigabitEthernet 0/1.200 の insidevm200 VLAN サブインターフェイスは、VM2 が存在する 10.20.20.0/24 ネットワークに接続されます。VM2 が VM4 と通信する場合(表示されませ ん。両方とも、10.20.20.0/24 の IP アドレスを持つ)、ASA は VXLAN タグ 8000 を使用し ます。
- GigabitEthernet 0/2 の insidepc インターフェイスは、数台の PC が存在する 10.30.30.0/24 ネッ トワークに接続されます。それらの PC が、同じネットワーク(すべて 10.30.30.0/24 の IP アドレスを持つ)に属するリモートVTEPの裏のVMs/PCs(表示されません)と通信する 場合、ASA は VXLAN タグ 10000 を使用します。

#### **ASA** の設定

```
firewall transparent
vxlan port 8427
!
interface gigabitethernet0/0
  nve-only
  nameif outside
  ip address 192.168.1.30 255.255.255.0
  no shutdown
!
nve 1
  encapsulation vxlan
```

```
!
interface vni1
 segment-id 6000
 nameif vxlan6000
  security-level 0
 bridge-group 1
 vtep-nve 1
 mcast-group 235.0.0.100
!
interface vni2
  segment-id 8000
 nameif vxlan8000
 security-level 0
 bridge-group 2
 vtep-nve 1
 mcast-group 236.0.0.100
!
interface vni3
 segment-id 10000
 nameif vxlan10000
 security-level 0
 bridge-group 3
 vtep-nve 1
 mcast-group 236.0.0.100
!
interface gigabitethernet0/1.100
 nameif insidevm100
 security-level 100
 bridge-group 1
!
interface gigabitethernet0/1.200
 nameif insidevm200
 security-level 100
 bridge-group 2
!
interface gigabitethernet0/2
 nameif insidepc
  security-level 100
 bridge-group 3
!
interface bvi 1
 ip address 10.10.10.1 255.255.255.0
!
interface bvi 2
 ip address 10.20.20.1 255.255.255.0
!
interface bvi 3
 ip address 10.30.30.1 255.255.255.0
```
source-interface outside

#### 注意

- VNI インタフェース vni1 と vni2 の場合、カプセル化時に内部 VLAN タグが削除されま す。
- VNI インターフェイス vni2 と vni3 は、マルチキャストでカプセル化された ARP に対して 同じマルチキャスト IP アドレスを共有します。この共有は許可されます。
- ASAは、上記のBVIとブリッジグループ設定に基づいてVXLANトラフィックを非VXLAN でサポートされているインターフェイスにブリッジします。拡張されたレイヤ 2 ネット

ワークの各セグメント(10.10.10.0/24、10.20.20.0/24、10.30.30.0/24)の場合、ASA はブ リッジとして機能します。

- 複数の VNI または複数の通常のインターフェイス(VLAN または単に物理インターフェ イス) をブリッジ グループに設定できます。VXLAN セグメント ID から VLAN ID(物理 インターフェイス)の転送または関連付けは、宛先MACアドレスによって決定され、ど ちらかのインターフェイスが宛先に接続されます。
- VTEP 送信元インターフェイスは、インターフェイス設定で **nve-only** によって示されるト ランスペアレントファイアウォールモードのレイヤ3インターフェイスです。VTEP送信 元インターフェイスは、BVIインターフェイスまたは管理インターフェイスではありませ んが、IP アドレスがあり、ルーティング テーブルを使用します。

### **VXLAN** ルーティングの例

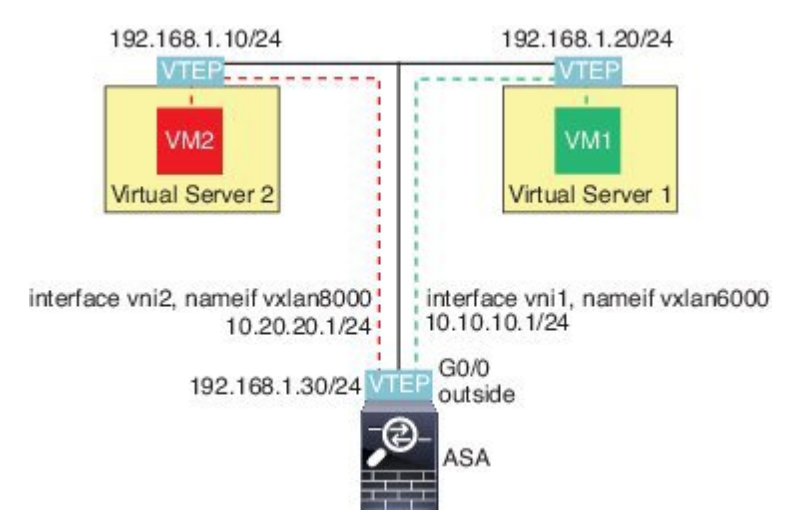

この例の次の説明を参照してください。

- VM1 (10.10.10.10) は仮想サーバ 1 にホストされ、VM2 (10.20.20.20) は仮想サーバ 2 に ホストされます。
- VM1 のデフォルト ゲートウェイは ASA であり、仮想サーバ 1 と同じのポッドにありませ んが、VM1 はそれを認識しません。VM1 は、そのデフォルト ゲートウェイの IP アドレ スが 10.10.10.1 であることだけを認識します。同様に、VM2 はデフォルト ゲートウェイ の IP アドレスが10.20.20.1 であることだけを認識します。
- 仮想サーバ 1 および 2 の VTEP サポート型ハイパーバイザは、同じサブネットまたはレイ ヤ3ネットワーク(表示なし。この場合、ASAと仮想サーバのアップリンクに異なるネッ トワークアドレスがある)経由でASAと通信できます。
- VM1 のパケットは、そのハイパーバイザの VTEP によってカプセル化され、VXLAN トン ネリングを使用してそのデフォルト ゲートウェイに送信されます。
- VM1がパケットをVM2に送信すると、パケットはその観点からデフォルトゲートウェイ 10.10.10.1を介して送信されます。仮想サーバ1は10.10.10.1がローカルにないことを認識 しているので、VTEP は VXLAN 経由でパケットをカプセル化し、ASA の VTEP に送信し ます。
- ASA で、パケットはカプセル化解除されます。VXLAN セグメント ID は、カプセル化解 除時に取得されます。次に、ASA は、VXLAN セグメント ID に基づいて、VNI インター フェイス(vni1)に対応する内部フレームを再投入します。その後に、ASAはルートルッ クアップを実行し、別の VNI インターフェイス (vni2) 経由で内部パケットを送信しま す。vni2 を経由するすべての出力パケットは、VXLAN セグメント 8000 でカプセル化さ れ、VTEP 経由で外部に送信されます。
- 最後に、カプセル化されたパケットが仮想サーバ 2 の VTEP によって受信され、カプセル 化解除され、VM2 に転送されます。

#### **ASA** の設定

```
interface gigabitethernet0/0
 nameif outside
  ip address 192.168.1.30 255.255.255.0
 no shutdown
!
nve 1
  encapsulation vxlan
  source-interface outside
 default-mcast-group 235.0.0.100
!
interface vni1
 segment-id 6000
 nameif vxlan6000
 security-level 0
 vtep-nve 1
 ip address 10.20.20.1 255.255.255.0
!
interface vni2
  segment-id 8000
 nameif vxlan8000
 security-level 0
 vtep-nve 1
 ip address 10.10.10.1 255.255.255.0
!
```
# <span id="page-18-0"></span>**VXLAN** インターフェイスの履歴

表 **<sup>1</sup> : VXLAN** インターフェイスの履歴

Ι

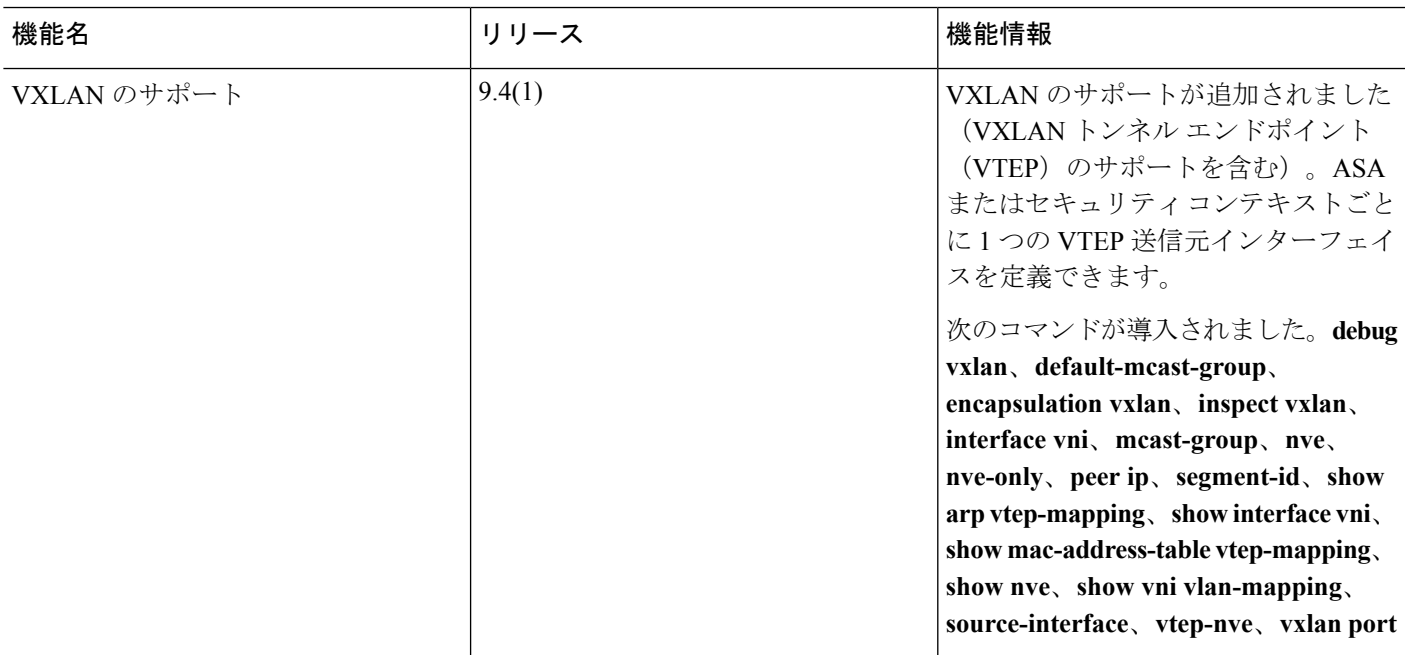

I